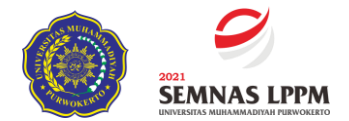

# **Pelatihan Media Pembelajaran Interaktif pada MI Muhammadiyah Beji**

*INTERACTIVE LEARNING MEDIA TRAINING ON MI MUHAMMADIYAH BEJI*

### **1)Dion Romodon, 2)Abid Yanuar 3)Ridho Muktiadi**

<sup>1)</sup>Program Studi Manajemen Informasi Kesehatan <sup>2,3)</sup> Program Studi Teknik Informatika Fakultas Ilmu Kesehatan dan Fakultas Teknik dan Sains Universitas Muhammadiyah Purwokerto Kampus Soepardjo Roestam Jl. Letjend Soepardjo Roestam PO. Box. 229 Purwokerto 53181 \*Email: dion.romodon@gmail.com

#### **ABSTRAK**

Di masa pandemi Covid-19 ini sekolah tetap harus melakukan pembelajaran. Maka untuk pembelajaran yang bersifat luring atau tatap muka belum di perbolehkan atau pun jika diperbolehkan harus menerapkan protokol kesehatan yang ketat. Seiring perkembangan zaman dan teknologi pembelajaran melalui daring atau tatap maya menjadi pilihan yang tepat untuk mengatasi masalah tersebut.

Maka tim kami yang terdiri dari dosen dari Program Studi Manajemen Informasi Kesehatan dan Teknik Informatika berkolaborasi untuk mengadakan pelatihan media pembelajaran interaktif untuk guru-guru MI Muhammadiyah yang diharapkan akan memberi suatu inovasi agar mereka dapat mengajar secara daring dengan interaktif dan menarik bagi siswa-siswa mereka dan tidak menyebabkan pembelajaran daring menjadi membosankan bagi siswa-siswa MI.

Pengetahuan pentingnya suatu media pembelajaran yang interaktif, sehingga kegiatan penyuluhan dan pelatihan ini diharapkan dapat meningkatkan pemahaman guru tentang pentingnya pembelajaran yang interaktif dan menarik di masa pandemi seperti yang tercantum pada :

permendikbud nomor 719 tahun 2020 tentang pedoman pelaksanaan kurikulum pada satuan pendidikan dalam kondisi khusus

*Kata Kunci : Media Pembelajaran, Interaktif*

#### *ABSTRACT*

*During the Covid-19 pandemic, schools still have to learn. So offline or face-to-face learning has not been allowed or even if it is allowed to apply strict health protocols. Along with the times and learning technology through online or face-to-face virtual becomes the right choice to overcome these problems.*

*So our team consisting of lecturers from the Health Information Management Study Program and Informatics Engineering collaborated to hold interactive learning media training for MI Muhammadiyah teachers which is expected to provide an innovation so that they can teach online interactively and interestingly for their students. and does not make online learning boring for MI students.*

*Knowledge of the importance of an interactive learning media, so that this counseling and training activity is expected to increase teachers' understanding of the importance of interactive and interesting learning during the pandemic as stated in:*

*Permendikbud number 719 of 2020 concerning guidelines for implementing the curriculum in educational units under special conditions*

*Keywords: Learning Media, Interactive*

#### **PENDAHULUAN**

Kegiatan pengabdian masyarakat ini dianggap sangat relevan untuk mensosialisasikan permendikbud nomor 719 tahun 2020 tentang tentang pedoman pelaksanaan kurikulum pada satuan pendidikan dalam kondisi khusus. MI Muhammadiyah Beji diharapkan jadi pelopor kegiatan pembelajaran Interaktif berbasis media pembelajaran agar menjadi contoh sekolah sekolah lainnya dalam mengajar kepada siswa-siswa nya.

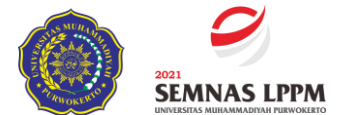

Selama masa pandemi ini, pembelajaran di MI Muhammadiyah Beji sudah menggunakan metode daring, namun dalam pelaksanaannya mengalami beberapa kendala,diantaranya media pembelajaran yang kurang memotivasi siswa untuk belajar. Media

pembelajaran interaktif yang akan disampaikan dalam pelatihan ini memiliki kelebihan diantaranya tampilan lebih menarik, ada menu toolbar yang memudahkan siswa melihat materi dengan jelas dan menampilkan wajah guru sehingga siswa merasakan keberadaan guru dalam pembelajaran daring tersebut.

Diharapkan dengan pelatihan media pembelajaran interaktif ini siswa MI Muhammadiyah Beji dapat mengikuti pembelajaran daring dengan antusias dan selanjutnya prestasi belajar siswa MI Muhammadiyah Beji dapat meningkat.

Permasalahan Mitra

Berdasarkan pada latar belakang tersebut, dapat dirumuskan beberapa permasalahan mitra sebagai berikut :

1. MI Muhammadiyah tidak memiliki guru khusus untuk TIK atau guru yang spesifikasi dari bidang multimedia.

2. MI Muhammadiyah di harapkan agar mengembangkan media pembelajaran yang interaktif karena siswa nya belajar daring di rumah.

3. MI Muhammadiyah merupakan lahan yang pas untuk menjadi pilot project pengembangan pembelajaran melalui media pembelajaran interaktif untuk menjadi contoh MI lainnya.

### **METODE**

Metode yang digunakan dalam pelaksanaan kegiatan pengabdian pada masyarakat ini adalah dengan metode pendekatan, yaitu dalam bentuk penyuluhan dan pelatihan terhadap mitra, Tentang pelatihan media pembelajaran intraktif, artinya para peserta dituntut aktif dalam mengikuti selama kegiatan berlangsung. Kompetensi yang akan dibentuk ditandai dengan indikator peningkatan pengetahuan peserta tentang cara membuat media yang baik dan menarik bagi siswa.

Pelaksaan kegiatan ini meliputi :

- 1. Penyusunan rencana kegiatan
- 2. Persiapan melaksanakan program
- 3. Koordinasi dengan mitra
- 4. Penyusunan materi
- 5. Proses Pelatihan

Proses Pelatihan meliputi hal-hal di bawah ini:

 Pengenalan software-software yang menarik untuk pengembangan media pembelajaran Pada kesemptan ini tim memilih software prezi sebagai. media untuk di kembangkan menjadi suatu presentasi yang menarik, Media tersebut dapat di share melalui video conference yang biasa di pakai guru yaitu zoom dan meet.

## **HASIL DAN PEMBAHASAN**

### **Software Prezi**

**Prezi** adalah sebuah [perangkat lunak](https://id.wikipedia.org/wiki/Perangkat_lunak) untuk [presentasi](https://id.wikipedia.org/wiki/Presentasi) berbasis internet [\(SaaS\)](https://id.wikipedia.org/wiki/SaaS). Selain untuk presentasi, Software Prezi juga dapat digunakan sebagai alat untuk mengeksplorasi dan berbagi ide di atas kanvas virtual. Prezi menjadi unggul karena program ini menggunakan [en:Zooming User](https://en.wikipedia.org/wiki/Zooming_User_Interface)  [Interface](https://en.wikipedia.org/wiki/Zooming_User_Interface) (ZUI), yang memungkinkan pengguna Prezi untuk memperbesar dan memperkecil tampilan media presentasi mereka.

Prezi digunakan sebagai alat untuk membuat presentasi dalam bentuk linier maupun nonlinier, yaitu presentasi terstruktur sebagai contoh dari presentasi linier, atau presentasi berbentuk petapikiran (*mind-map*) sebagai contoh dari presentasi non-linier. Pada Prezi, teks, gambar, video, dan media presentasi lainnya ditempatkan di atas kanvas presentasi, dan dapat dikelompokkan dalam bingkai-bingkai yang telah disediakan. Pengguna kemudian menentukan ukuran relatif dan posisi antara semua objek presentasi dan dapat mengitari serta menyorot objek-objek tersebut. Untuk membuat presentasi linier, pengguna dapat membangun jalur navigasi presentasi yang telah ditentukan sebelumnya.

Prezi pada awalnya dikembangkan oleh arsitek [Hungaria](https://id.wikipedia.org/wiki/Hungaria) bernama [Adam Somlai-](https://id.wikipedia.org/w/index.php?title=Adam_Somlai-Fischer&action=edit&redlink=1)[Fischer](https://id.wikipedia.org/w/index.php?title=Adam_Somlai-Fischer&action=edit&redlink=1) sebagai alat visualisasi arsitektur. Misi yang dinyatakan oleh Prezi adalah untuk "membuat berbagi ide menjadi lebih menarik", dan Prezi sengaja dibuat untuk menjadi alat untuk mengembangkan dan berbagi ide dalam bentuk visual yang bersifat [naratif](https://id.wikipedia.org/wiki/Naratif)

Adam Somlai-Fischer adalah seorang arsitek dan seniman yang telah berkutat dengan presentasi yang dapat diperbesar dan diperkecil sejak tahun 2001. Adam menemukan bahwa [en:Zooming User Interface](https://en.wikipedia.org/wiki/Zooming_User_Interface) (ZUI) memungkinkan ia untuk mengeksplorasi gambaran besar dari sebuah denah lantai atau instalasi dan kemudian memperbesar detail-detail dari denah lantai tersebut. Karen pada saat itu belum tersedia editor presentasi ZUI yang tersedia secara komersial, setiap presentasi ZUI yang ia kembangkan harus ia buat secara [manual.](https://id.wikipedia.org/wiki/Manual)

Pada tahun 2007, [Peter Halascy,](https://id.wikipedia.org/w/index.php?title=Peter_Halascy&action=edit&redlink=1) seorang profesor dari [Universitas Teknologi](https://id.wikipedia.org/w/index.php?title=Universitas_Teknologi_Budapest&action=edit&redlink=1)  [Budapest](https://id.wikipedia.org/w/index.php?title=Universitas_Teknologi_Budapest&action=edit&redlink=1) berhasil meyakinkan Adam untuk mengembangkan editor ZUI agar dapat digunakan oleh umum. Setelah membuat prototipe dari ZUI editor tersebut, mereka merekrut wirausahawan ketiga, yaitu [Peter Arvai,](https://id.wikipedia.org/w/index.php?title=Peter_Arvai&action=edit&redlink=1) untuk bergabung sebagai CEO — untuk membantu dalam meluncurkan produk dan perusahaannya. Prezi kemudian diluncurkan pada bulan April tahun 2009 di [Budapest.](https://id.wikipedia.org/wiki/Budapest) Peluncuran tersebut mengundang investasi dari [TED](https://id.wikipedia.org/w/index.php?title=TED&action=edit&redlink=1) *Conferences and Sunstone Capital*. Kantor San Fransisco kemudian didirikan pada November 2009. Prezi merekrut Kepala Pemasaran [Drew Banks,](https://id.wikipedia.org/w/index.php?title=Drew_Banks&action=edit&redlink=1) dan CFO Joel Onodera pada tahun 2011.

Berikut adalah beberapa fitur yang disediakan oleh Prezi:

## • *Pan dan Zoom*

Perbesar dan perkecil kanvas prezi untuk memvisualisasikan ide dan menyorot detail serta melihat keseluruhan presentasi

## • **Impor Media**

Sisipkan gambar, video, video [YouTube,](https://id.wikipedia.org/wiki/YouTube) PDF, atau media lainnya ke dalam Prezi.

### • **Set Perlengkapan Lengkap**

Pilih templat dan/atau tema yang anda inginkan untuk kostumisasi tampilan Prezi anda.

### • **Presentasi Online dan Offline**

Mempresentasikan prezi milik pengguna secara online atau mengunduh presentasi milik pengguna serta menampilkan prezi pengguna secara offline

## • **Kerja Sama**

Memungkinkan pengguna untuk melakukan kolaborasi dengan rekan presentasi pengguna dalam [waktu-nyata,](https://id.wikipedia.org/w/index.php?title=Waktu-nyata&action=edit&redlink=1) menyebrangi ruang dan zona waktu.

## • **Buat Alur Cerita**

Memungkinkan pengguna untuk menggunakan bingkai dan jalur untuk membuat perjalanan presentasi yang sinematis.

Menu utama Prezi disebut dengan istilah Menu Gelembung (*Bubble Menu*) yang tersusun dari lima konten utama

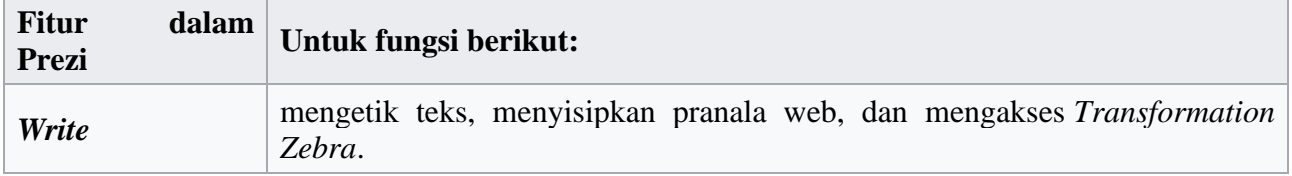

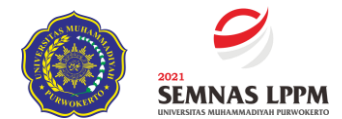

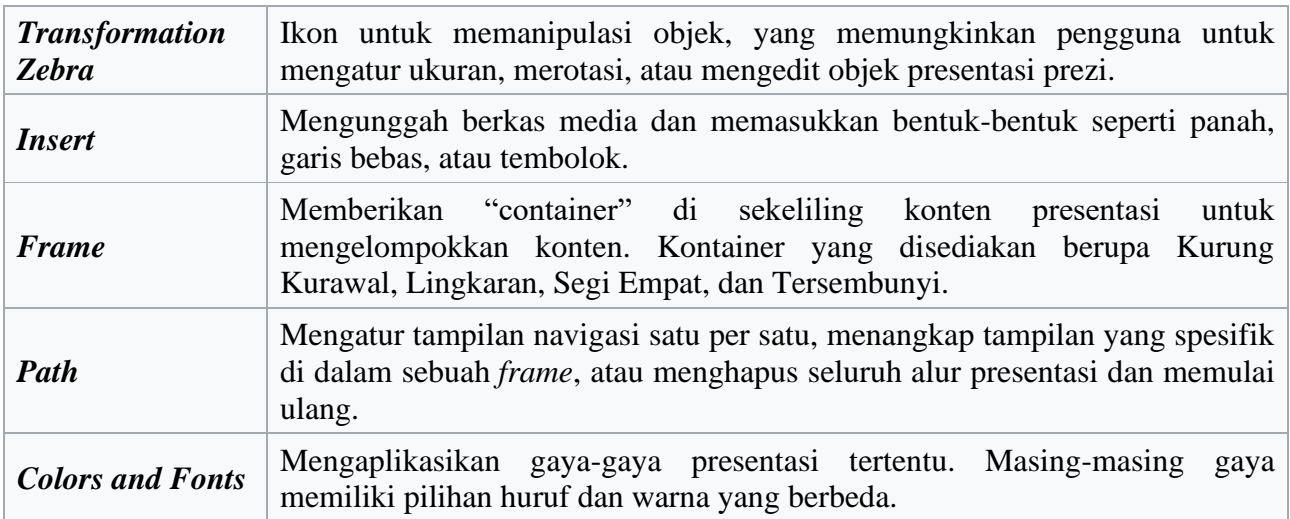

**Prezi.com** dapat diakses dari komputer yang terkoneksi dengan internet mana pun, asalkan sistem komputer tersebut memenuhi syarat-syarat berikut ini:

- Terinstal [Adobe Flash Player 10](https://id.wikipedia.org/w/index.php?title=Adobe_Flash_Player_10&action=edit&redlink=1) atau lebih
- Memori minimal 1 GB
- Terdapat *scroll mouse* atau panel sentuh

Prezi.com dapat diakses melalui penjelajah-penjelajah berikut ini:

- Internet Explorer /Edge terbaru
- Google Chrome
- Firefox
- Safari

## **KESIMPULAN**

Dapat di simupulkan bahwa pentingnya sebuah media pembelajaran yang interaktif agar siswa dalam pengabdian masyarakat ini MI Muhammadiyah Beji bisa bersinergi dengan guru nya sehingga tercipta pembelajaran daring yang menarik dan interaktif sehingga siswa mendapatkan pembelajaran yang menarik dan pembelajaran daring menjadi dua arah dan berlangsung secara interaktif.

## **DAFTAR PUSTAKA**

Permendikbud nomor 719 tahun 2020 tentang tentang pedoman pelaksanaan

kurikulum pada satuan pendidikan dalam kondisi khusus.

Media pembelajaran inetraktif di internet(Zoom,Meet,Canva, dan Prezi).

Depdiknas. 2006. Buram Pengembangan Bahan Ajar dan Media. Workshop Pengembang Kurikulum 22-24 Juni 2010 di Salatiga

\_\_\_\_\_\_\_\_. 2008. Pedoman Penulisan Modul. Jakarta: Direktorat PLP, Ditjen Dikdasmen, Depdiknas.

\_\_\_\_\_\_\_\_. 2006. Peraturan Menteri Pendidikan Nasional Nomor 22 tahun 2006 tentang Standar Isi Satuan Pendidikan Dasar dan Menengah,(online),

(http://www.permen\_22\_2006.pdf , diakses 24 Oktober 2019)